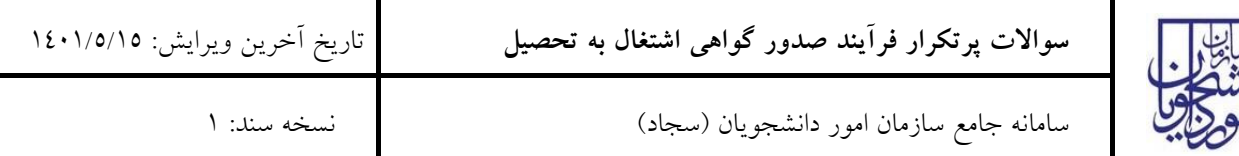

**.1 دانشجویان چه دانشگاههایی می توانند از طریق سامانه سجاد گواهی اشتغال به تحصیل دریافت کنند؟**

دانشجویان دانشگاههای دولتی وزارت علوم، غیر انتفاعی، پیام نور، علمی کاربردی و فنی حرفه ای امکان دریافت گواهی اشتغال به تحصیل از طریق این سامانه را دارند. دانشجویان ایرانی شاغل به تحصیل در دانشگاههای خارجی از طریق فرآیند "صدور گواهی اشتغال به تحصیل دانشجویان خارج" ذیل خدمات اداره کل بورس و امور دانشجویان خارج امکان دریافت این گواهی را دارند. دقت فرمائید که گواهی اشتغال به تحصیل دانشجویان دانشگاههای علوم پزشکی و دانشگاه آزاد اسالمی در این سامانه صادر نمی شود.

**.2 زمانی که درخواست گواهی اشتغال به تحصیل ثبت می کنم، با این پیام مواجه می شوم که "شما در دو دانشگاه شاغل به تحصیل هستید. امکان صدور گواهی وجود ندارد". برای رفع این مشکل چه کنم؟**

گواهی اشتغال به تحصیل، بر اساس اطالعات دریافتی از سامانه های آموزشی دانشگاهها صادر می شود. شما می توانید سوابق تحصیلی خود را در سامانه استعلام مدرک تحصیلی وزارت علوم به آدرس http://estelam.msrt.ir مشاهده نمایید و در صورت وجود هرگونه مغایرت، مشکل را با دانشگاه مربوطه مطرح و رفع نمایید.

**.3 در فرم ثبت درخواست گواهی اشتغال به تحصیل، نام رشته تحصیلی نمایش داده نمی شود و امکان وارد کردن آن نیز وجود ندارد.**

گواهی اشتغال به تحصیل، بر اساس اطالعات دریافتی از سامانه های آموزشی دانشگاهها صادر می شود. شما می توانید سوابق تحصیلی خود را در سامانه استعلام مدرک تحصیلی وزارت علوم به آدرس http://estelam.msrt.ir مشاهده نمایید و در صورت وجود هرگونه مغایرت، مشکل را با دانشگاه مربوطه مطرح و رفع نمایید.

**.4 در سامانه پرداخت انجام شده ولی فایل گواهی دریافت نشده است.**

در صورتی که در فرم ثبت درخواست، نام سازمان مخاطب را از لیست سازمانهای موجود در سامانه انتخاب کردید، گواهی شما بالفاصله پس از پرداخت صادر شده و در کارتابل قابل مشاهده و دریافت است. اگر نام سازمان مخاطب شما در لیست موجود نیست، باید گزینه سایر را انتخاب و نام سازمان مخاطب را وارد کنید. در این حالت، درخواست شما باید توسط کارشناس بررسی شود که حداکثر در دو روز کاری انجام می شود. پس از تایید کارشناس، گواهی صادر شده و در کارتابل قابل دریافت خواهد بود.

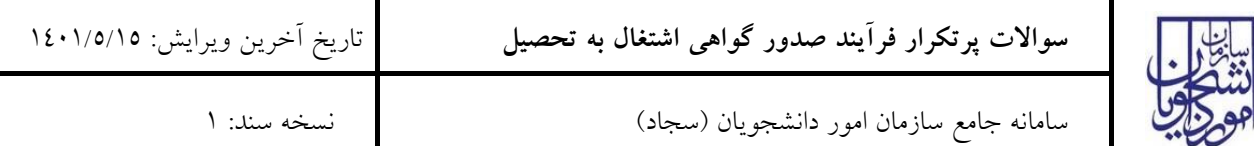

- **.5 برای دریافت تاییدیه گواهی اشتغال به تحصیل جهت ترجمه چه اقدامی انجام دهم؟**
	- برای دریافت این تاییدیه، دو مسیر امکانپذیر است.

مسیر اول– دریافت گواهی اشتغال به تحصیل بدون مخاطب (جهت ترجمه) از سامانه سجاد.

مسیر دوم- دریافت گواهی اشتغال به تحصیل بدون مخاطب از دانشگاه و بارگذاری در سامانه سجاد- درخواست تایید مدارک جهت ترجمه رسمی. در این روال کارشناس دانشگاه و سازمان باید گواهی را در سامانه تایید کند تا کد صحت صادر شود.

**.6 با اینکه دانشجوی دانشگاه دولتی وزارت علوم/ غیر انتفاعی/ پیام نور/ علمی کاربردی/ فنی حرفه ای هستم، با پیام " بر اساس اطالعات دریافتی از دانشگاه شما شاغل به تحصیل نیستید. جهت پیگیری به دانشگاه مراجعه نمایید" مواجه می شوم.**

گواهی اشتغال به تحصیل، بر اساس اطالعات دریافتی از سامانه های آموزشی دانشگاهها صادر می شود. شما می توانید سوابق تحصیلی خود را در سامانه استعلام مدرک تحصیلی وزارت علوم به آدرس http://estelam.msrt.ir مشاهده نمایید و در صورت وجود هرگونه مغایرت، مشکل را با دانشگاه مربوطه مطرح و رفع نمایید.